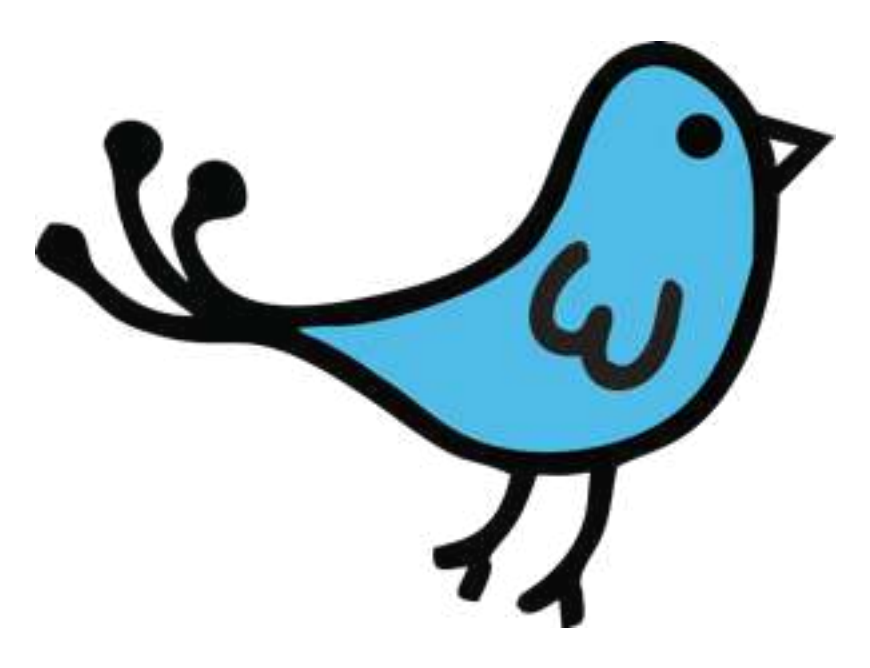

# Crowdstack Release Notes<br>The "Easier To Manage" Update

This platform update is focused on improving the usability of the Crowdstack admin control panel ("Manage"). Specifically, we want to make it easier for new admins to get started and for all admins to manage their Crowdstack more efficiently.

# **Terminology Changes**

We've simplified and clarified some terms used by Crowdstack.

- 1. Groups -> Subgroups
- 2. Circles -> Roles
- 3. QuestionShark -> Support
- 4. Wordlets -> Wording
- 5. Graemlins -> Emoticons
- 6. Community Points -> Activity Points
- 
- 

8. Structure -> Navigation Menus (as part of a larger change to decouple the enable/disable functions) 9. "FeePod" Menu Item -> Premium Memberships (though we are still referring to FeePod in the premium membership pages themselves. We are maintaining that brand, since it is separate service, but making the feature title more generic)

10. Recipes -> Automation Rules

# New Crowdstack Welcome Message

When someone first visits their new Crowdstack, they will receive a welcome message that clarifies how to configure their 'Stack.

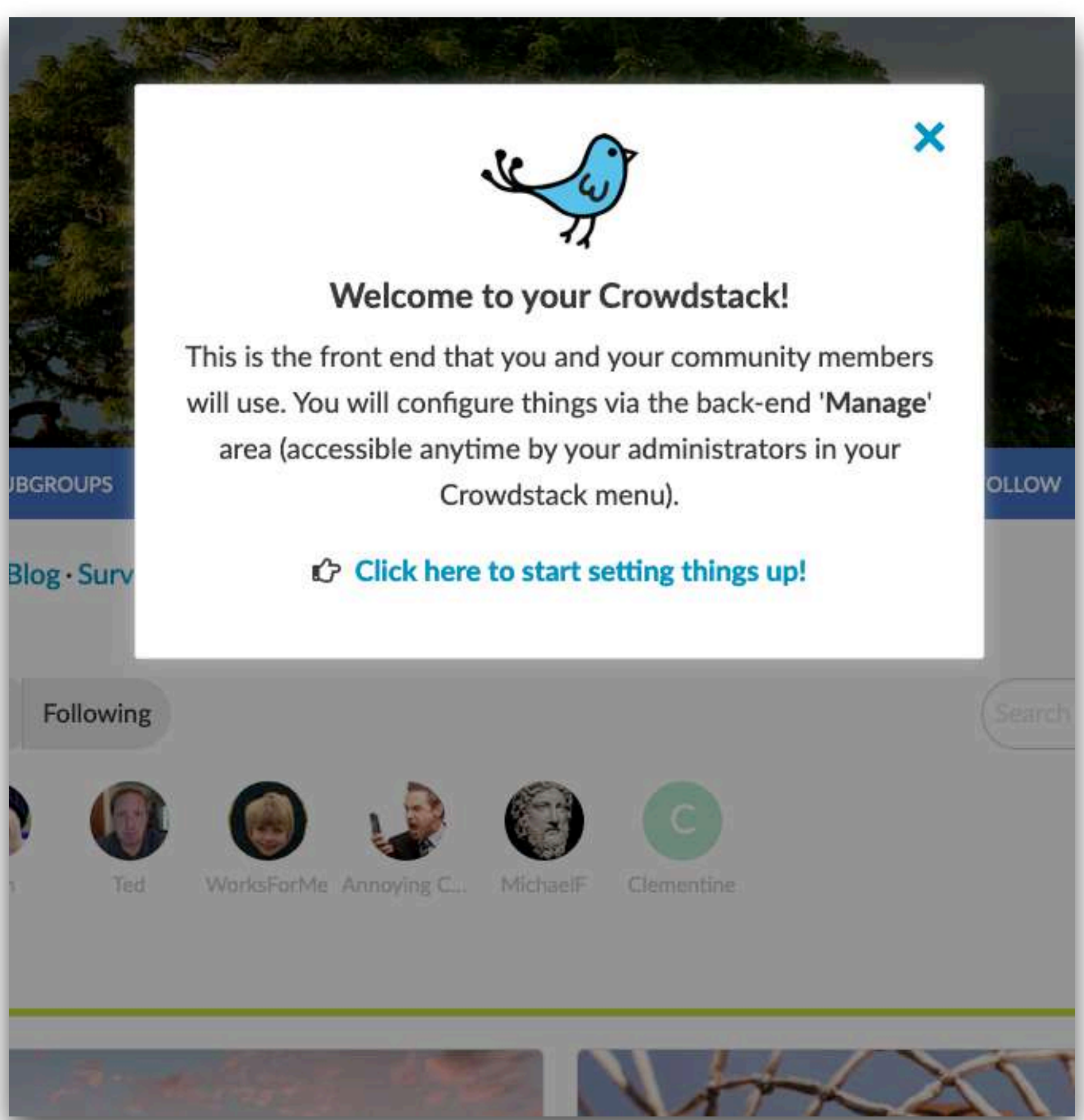

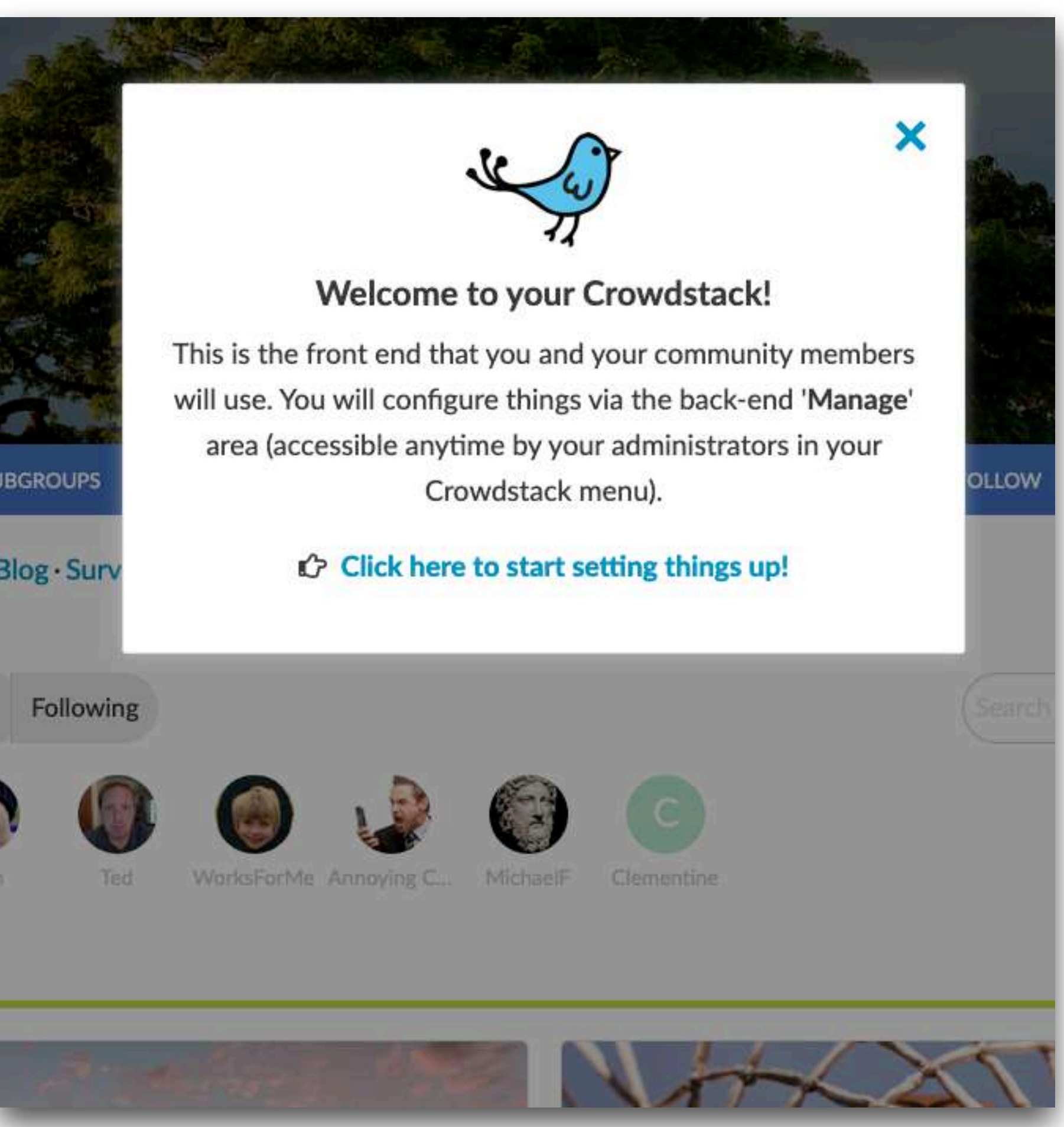

Displayed the first time the Crowdstack owner visits.

# New Control Panel Wrapper/Format

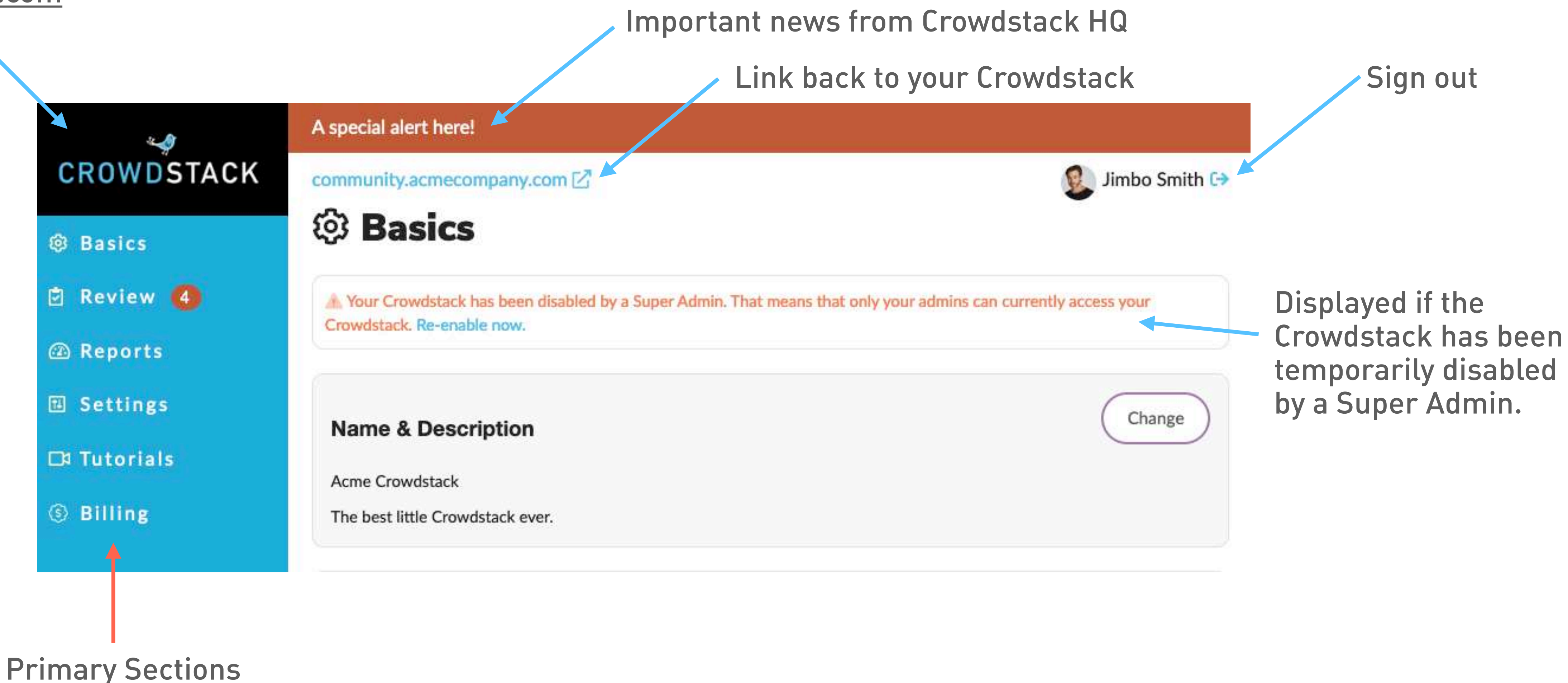

### Link back to [crowdstack.com](http://crowdstack.com)

# Subgroups Use Same Format

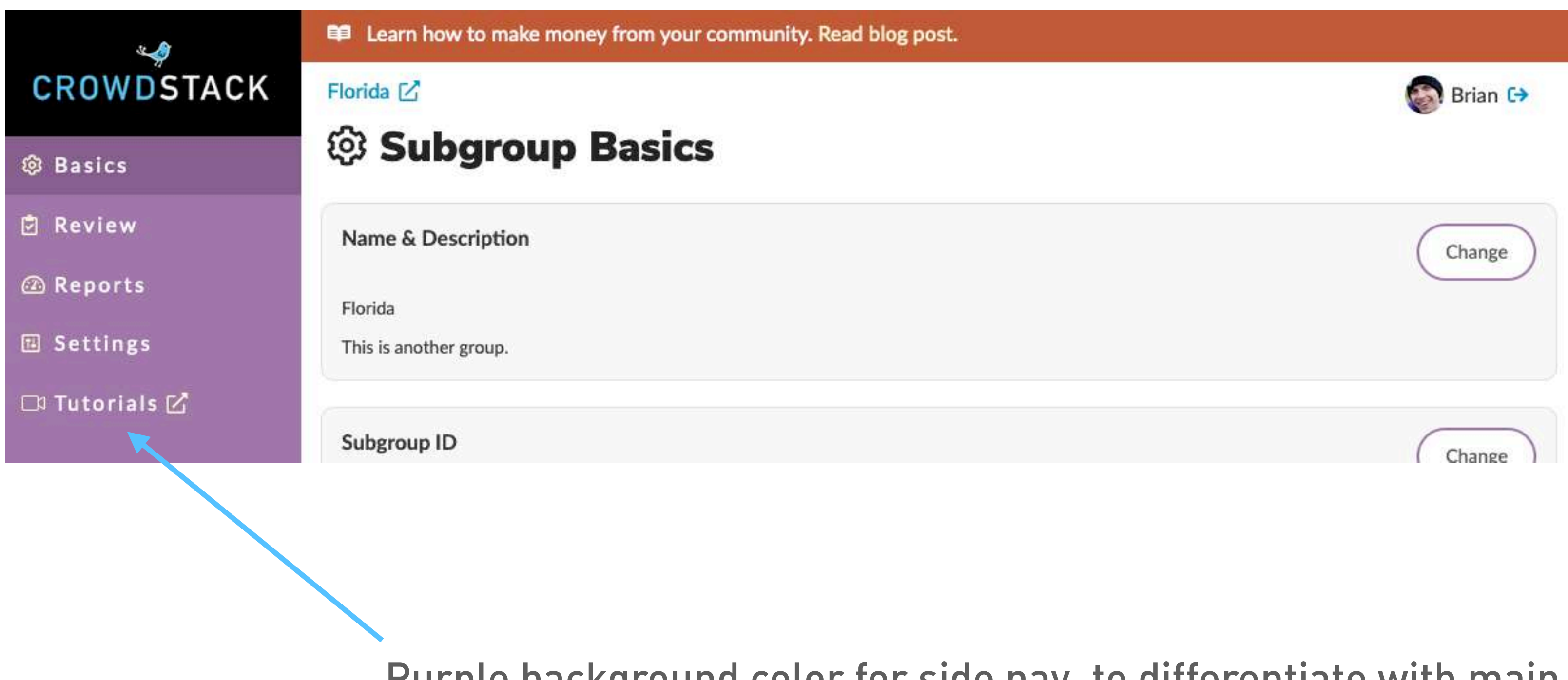

Purple background color for side nav, to differentiate with main control panel

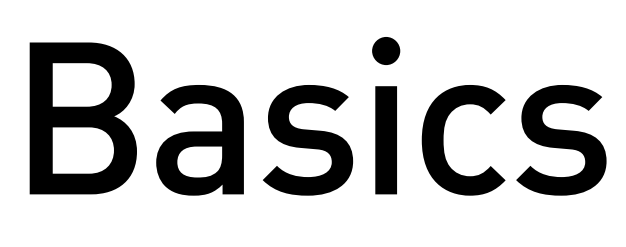

This is the default landing page in the admin control panel. All of the most fundamental settings for your Crowdstack are configurable here.

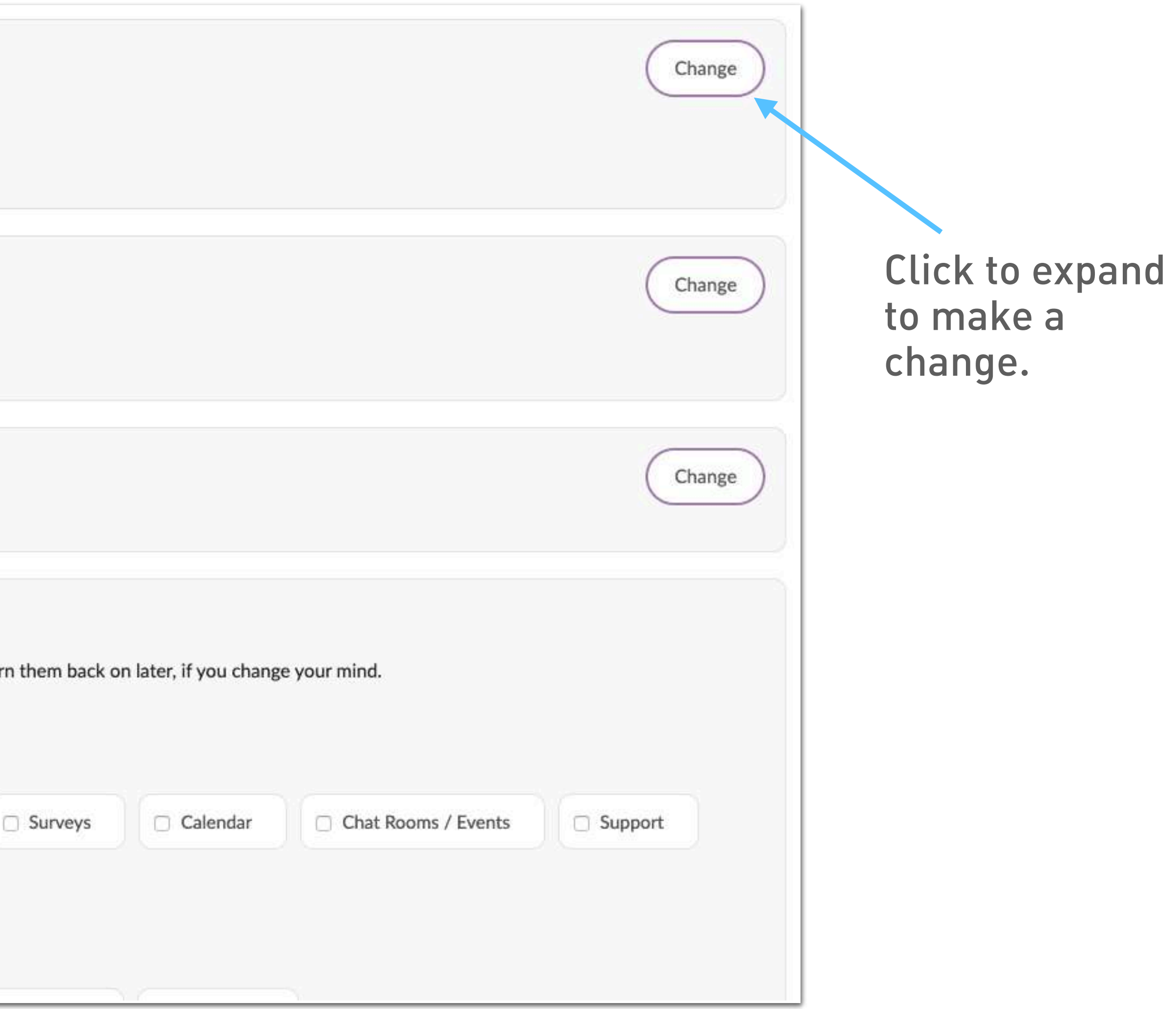

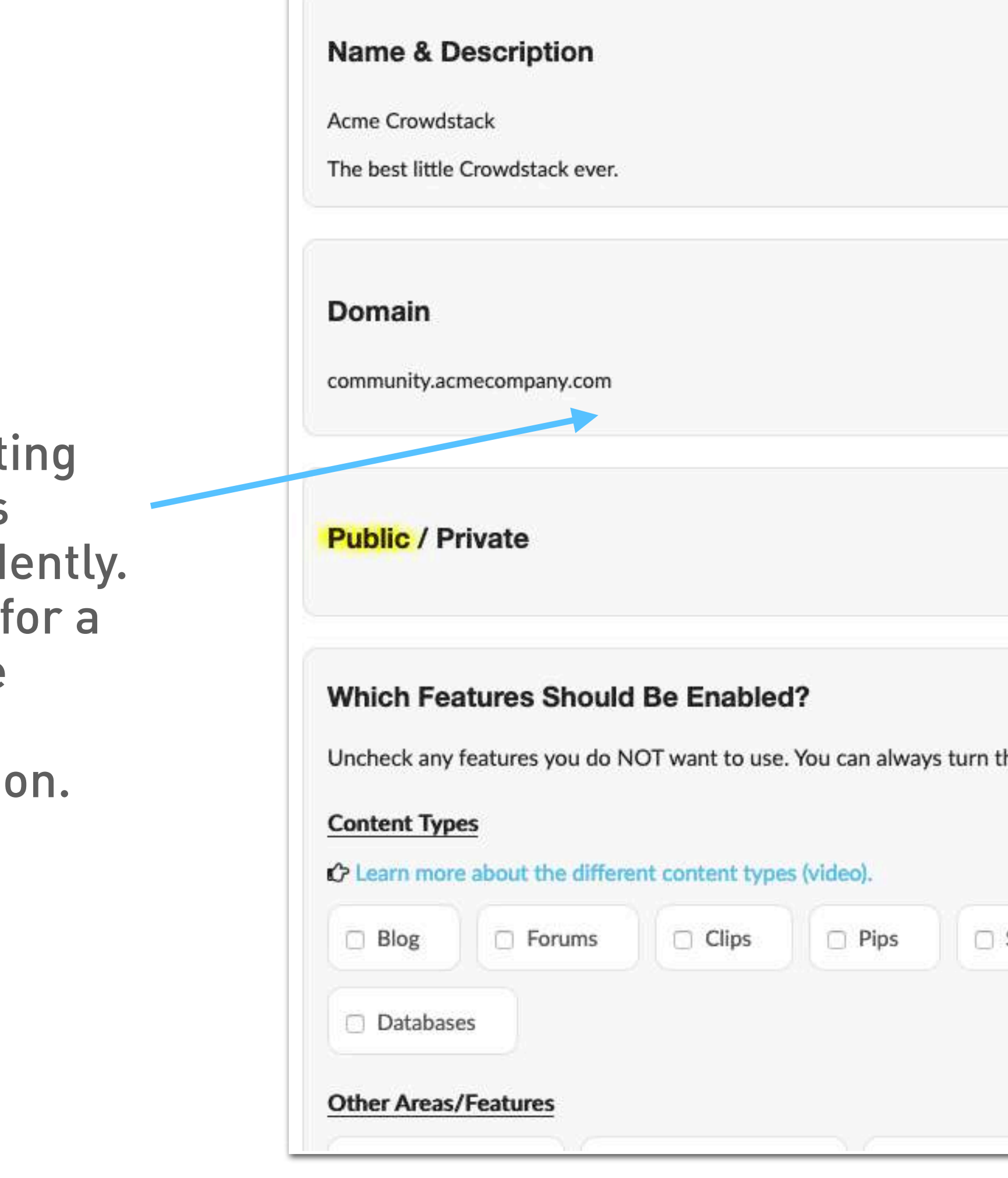

Each setting functions independently. No need for a full-page settings submission.

# Structure / Features / Menu

Previously, we used the "Structure" CP to manage enabling modules and arranging the main nav menu. Now, features are enabled/disabled via Basics and the menu is separately controlled via Settings / Design / Navigation Menus.

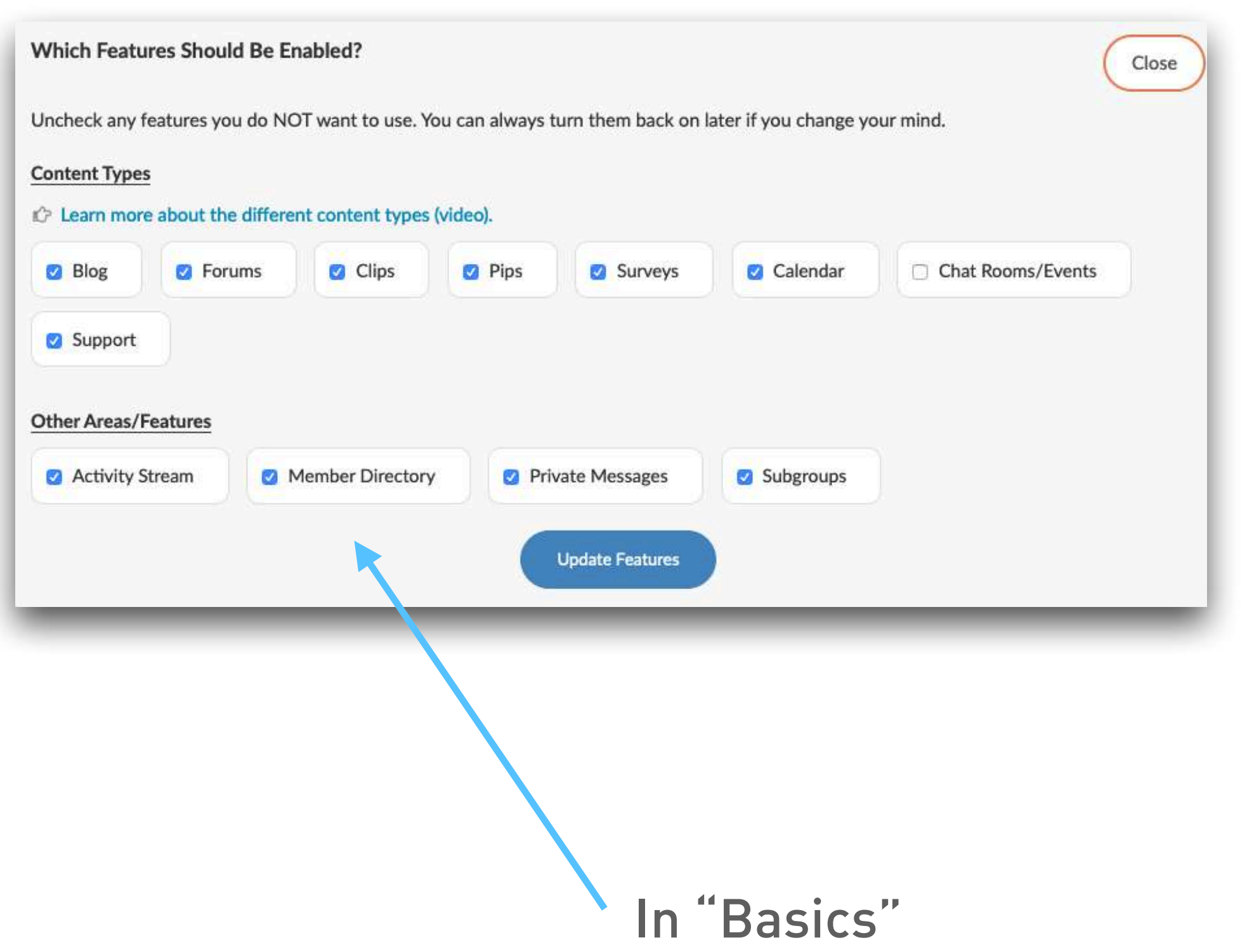

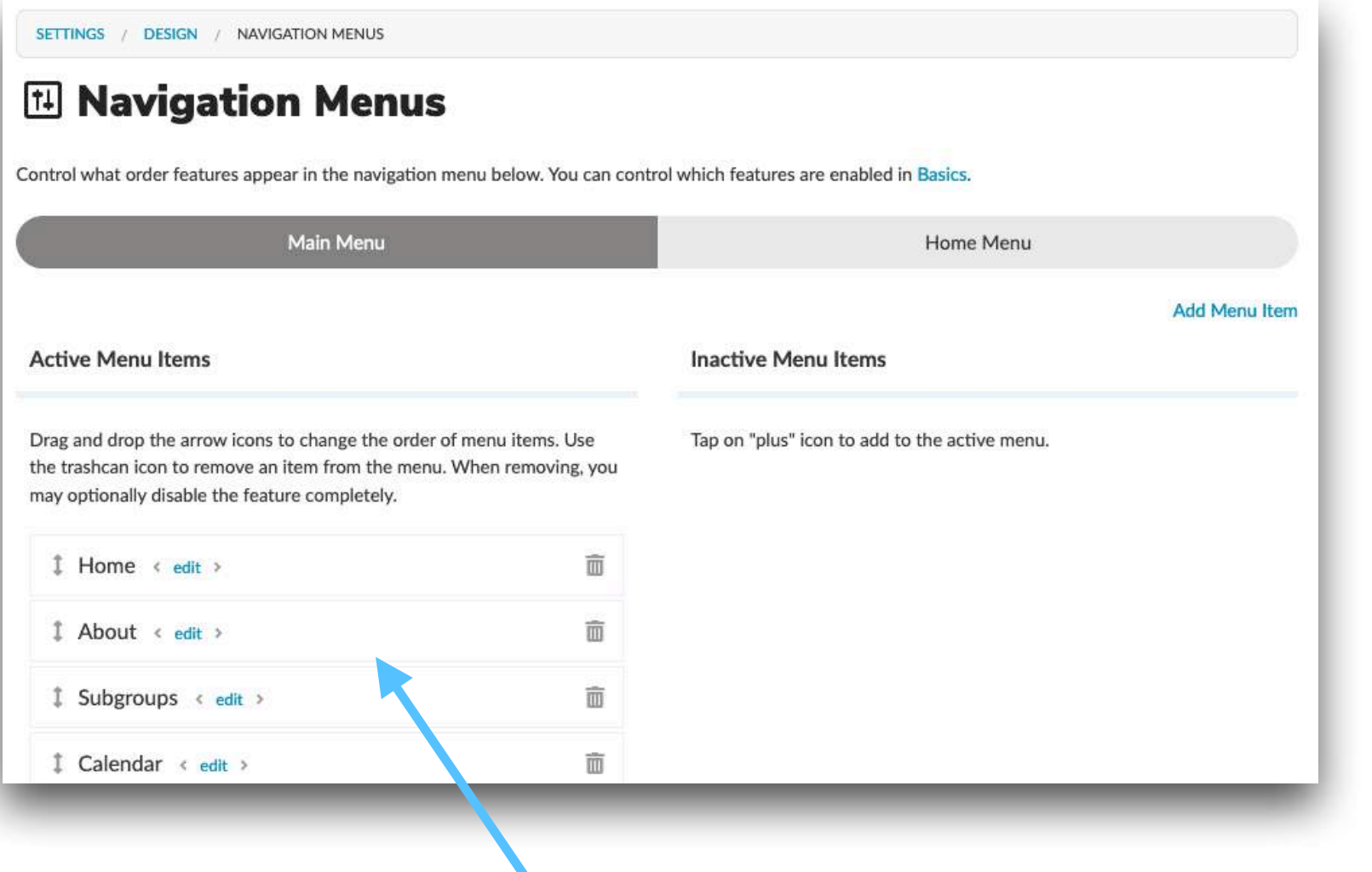

One related new feature associated with this change is that you can now completely disable Private Messages, if you like.

In "Settings / Design"

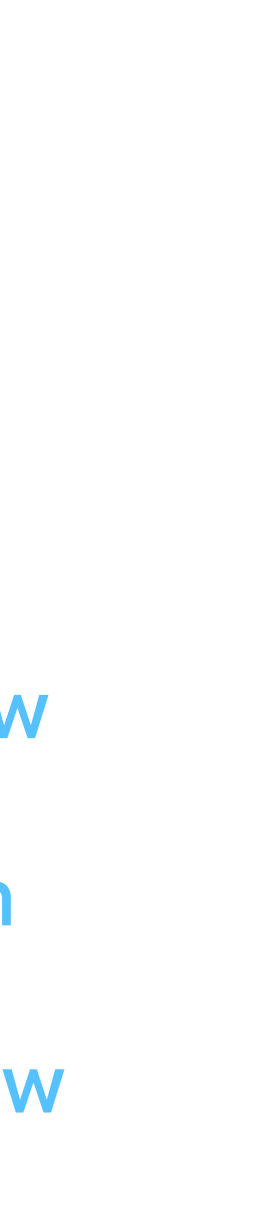

### Review

Review content that has been reported by your Crowdstack members or has been flagged based on specific content moderation rules. Complete Queue (12)

This is where you review all moderated members and content, as well as activity in Support.

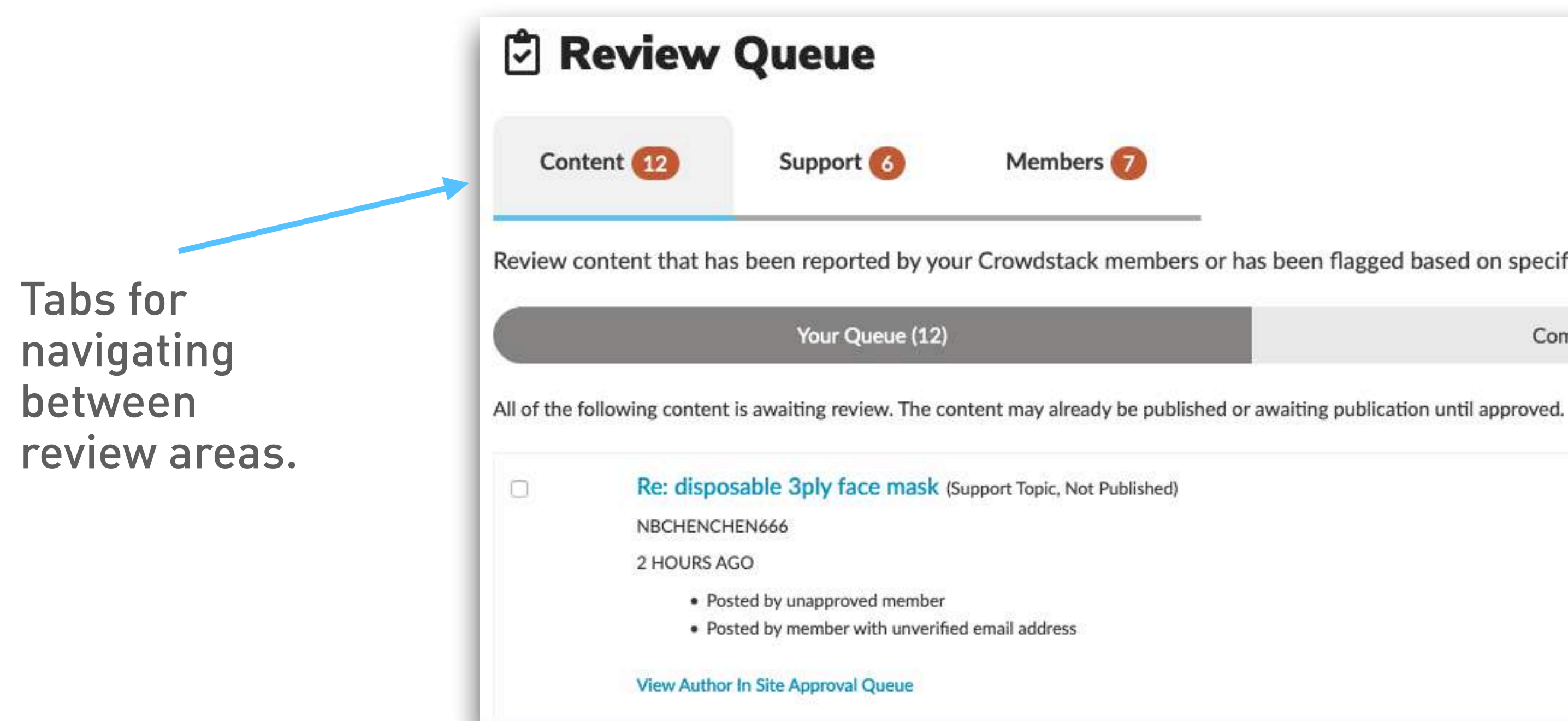

### Reports

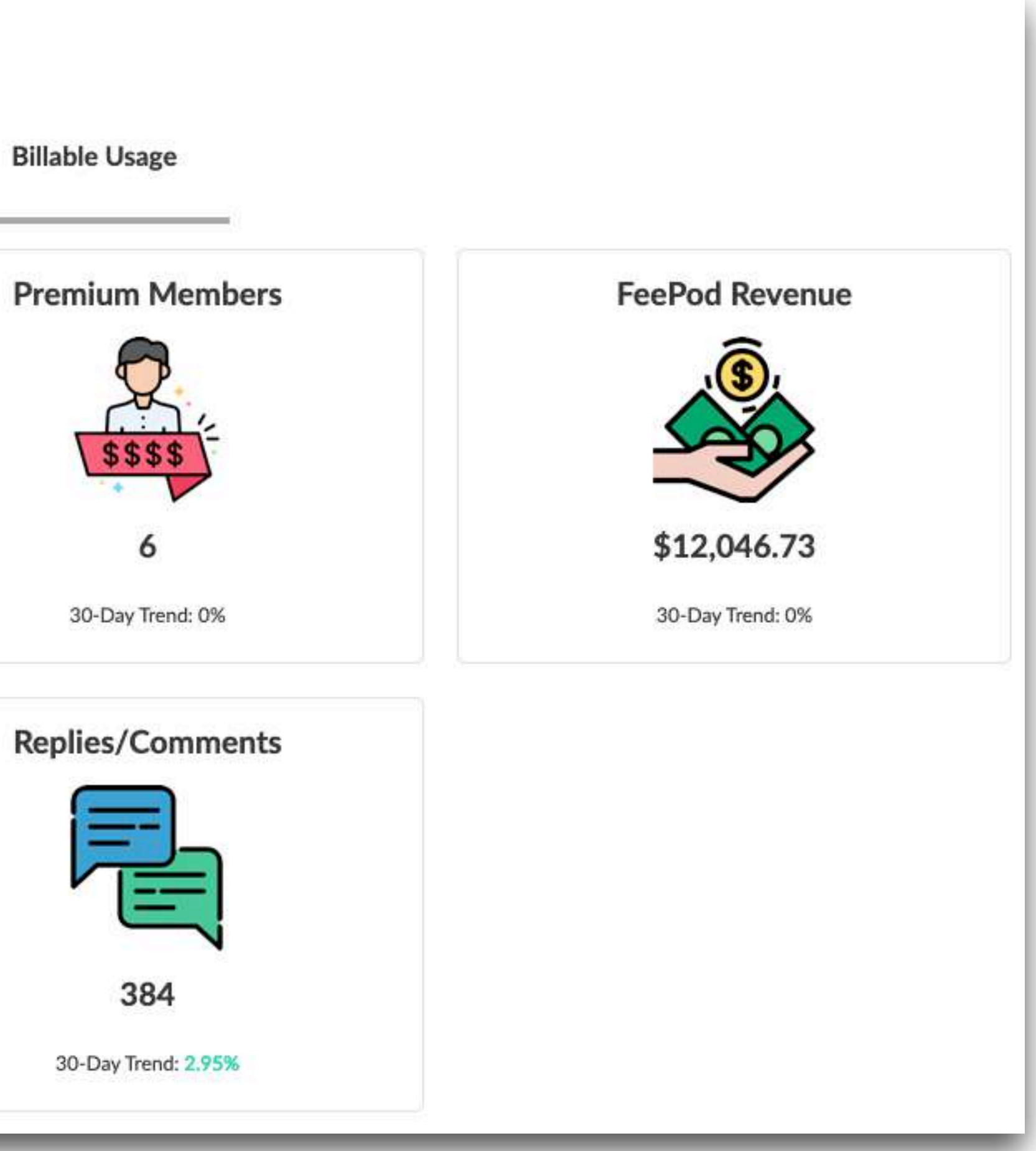

Track activity, view reports, and otherwise analyze performance for your Crowdstack.

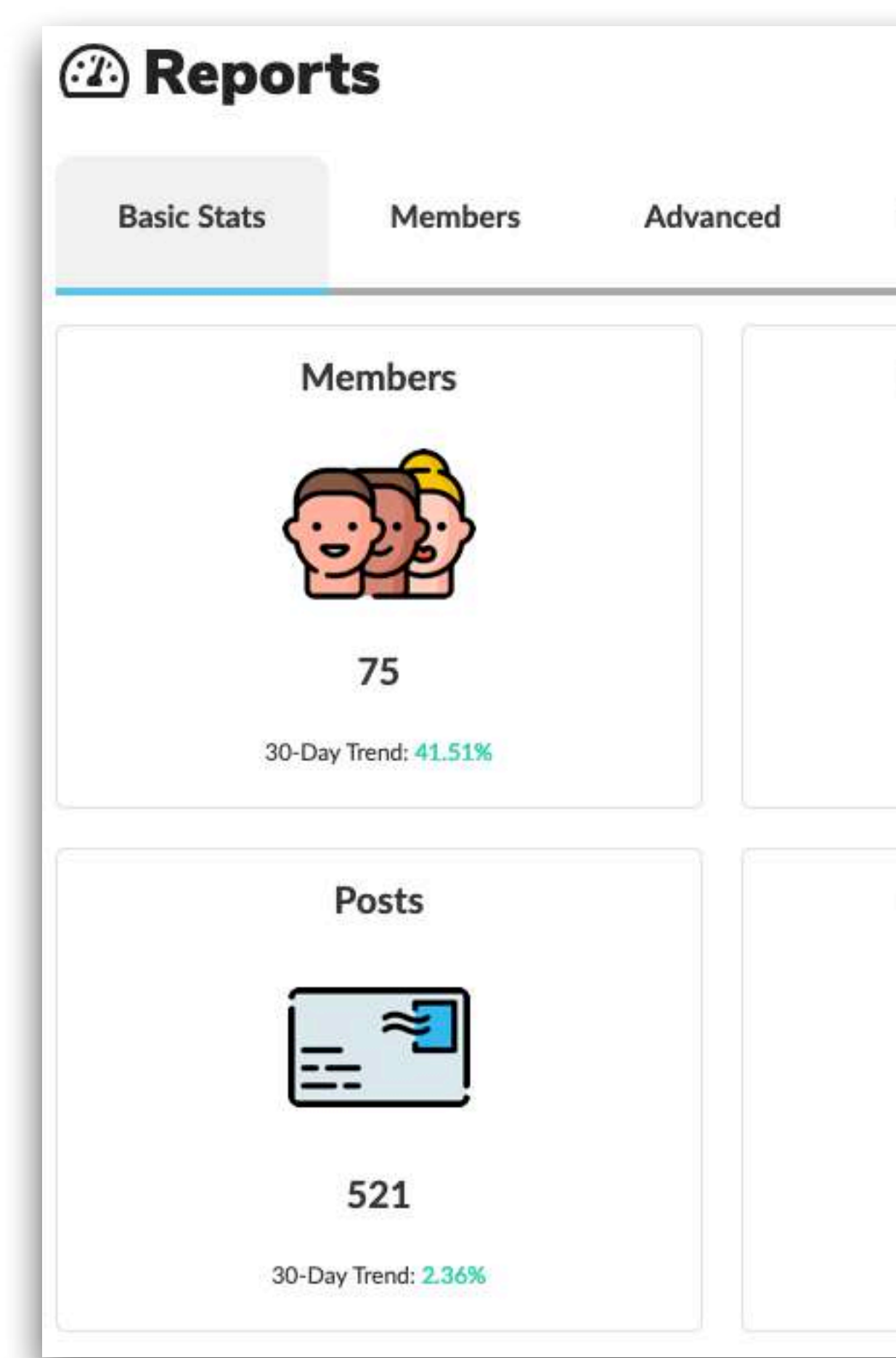

### **H** Settings

Your Crowdstack works great right out of the box, but you can fine-tune things as much as you want using the settings below.

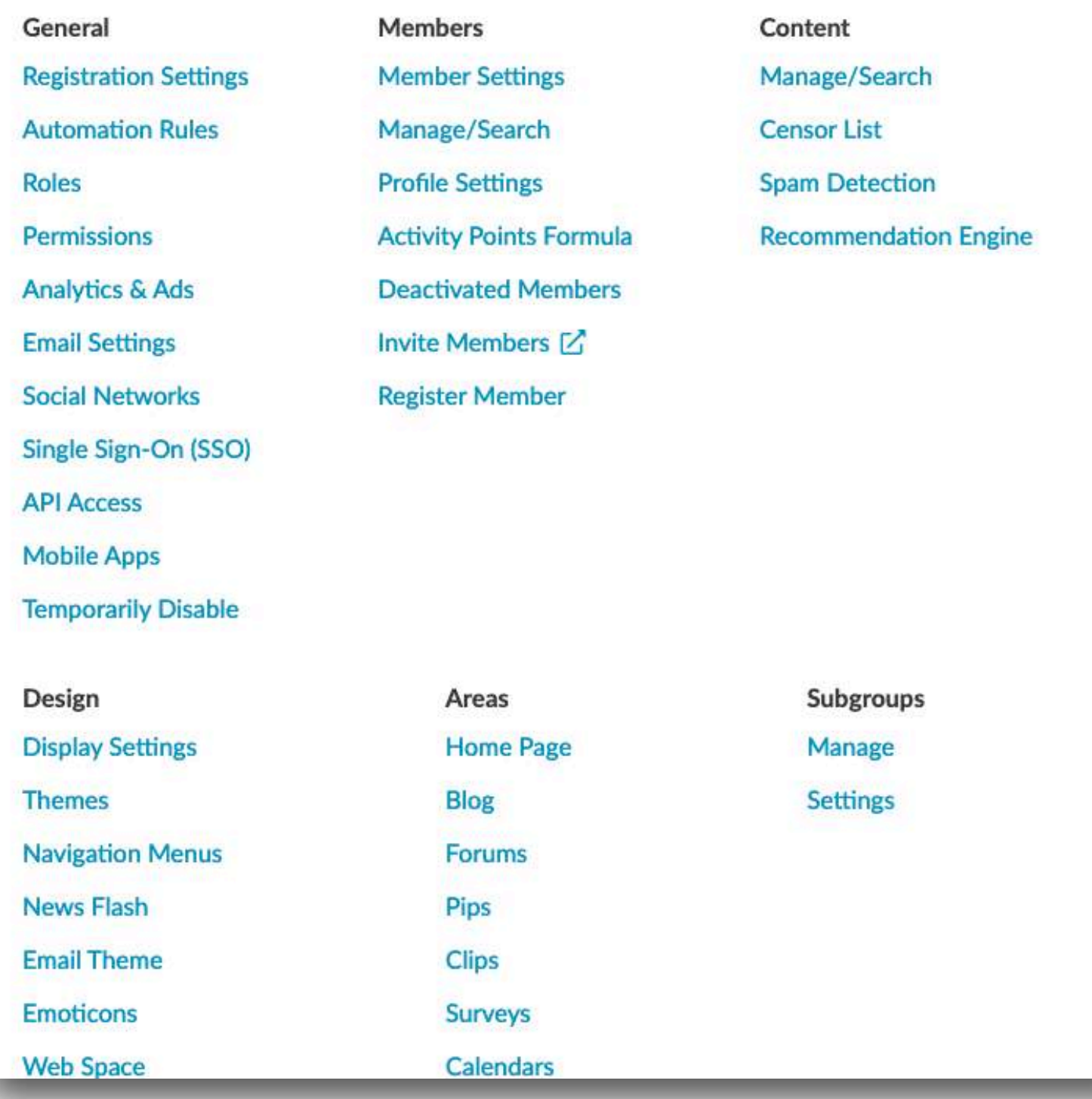

# Settings

Drill down to fine-tune your Crowdstack to any degree you require.

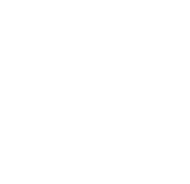

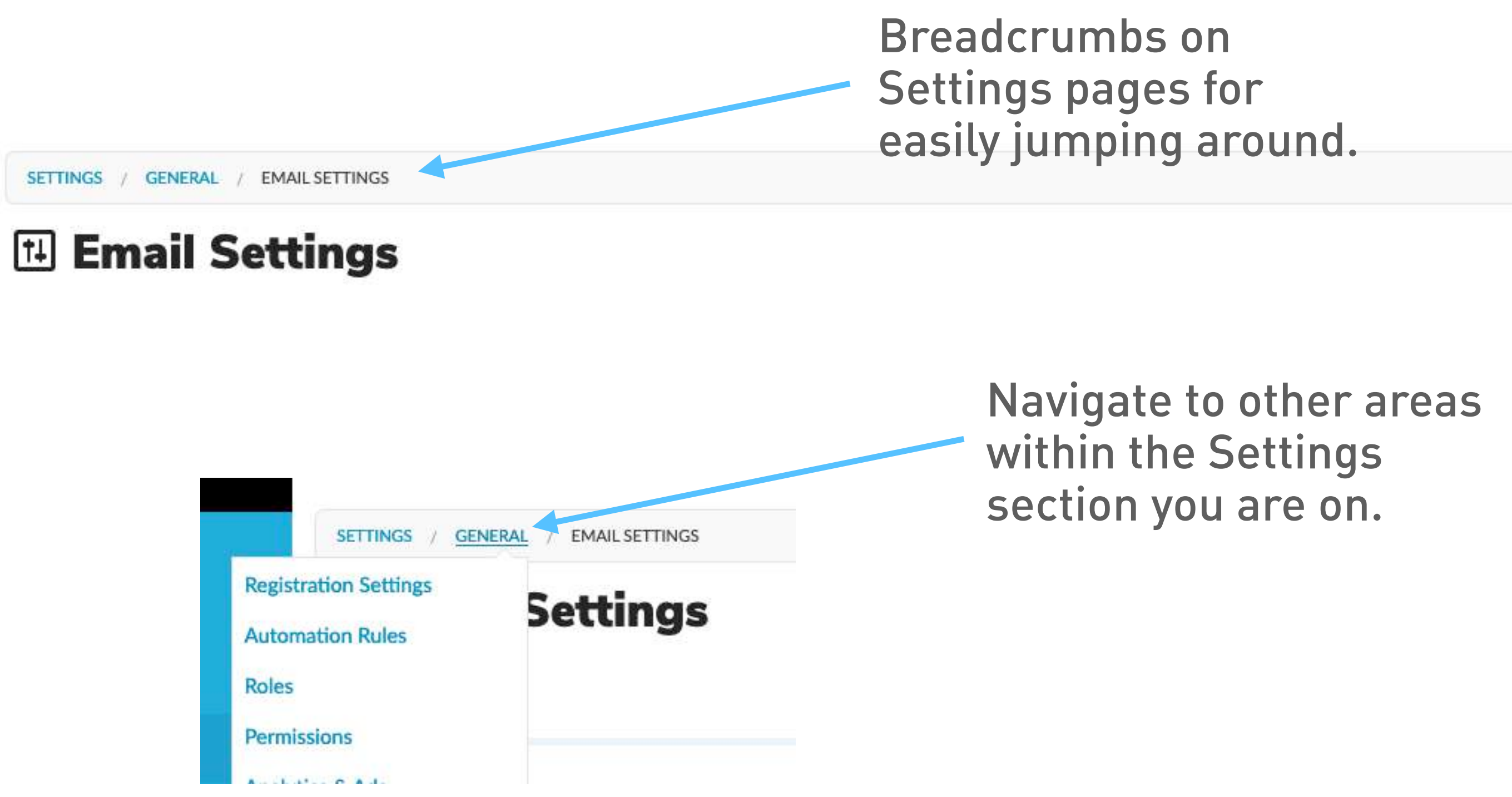

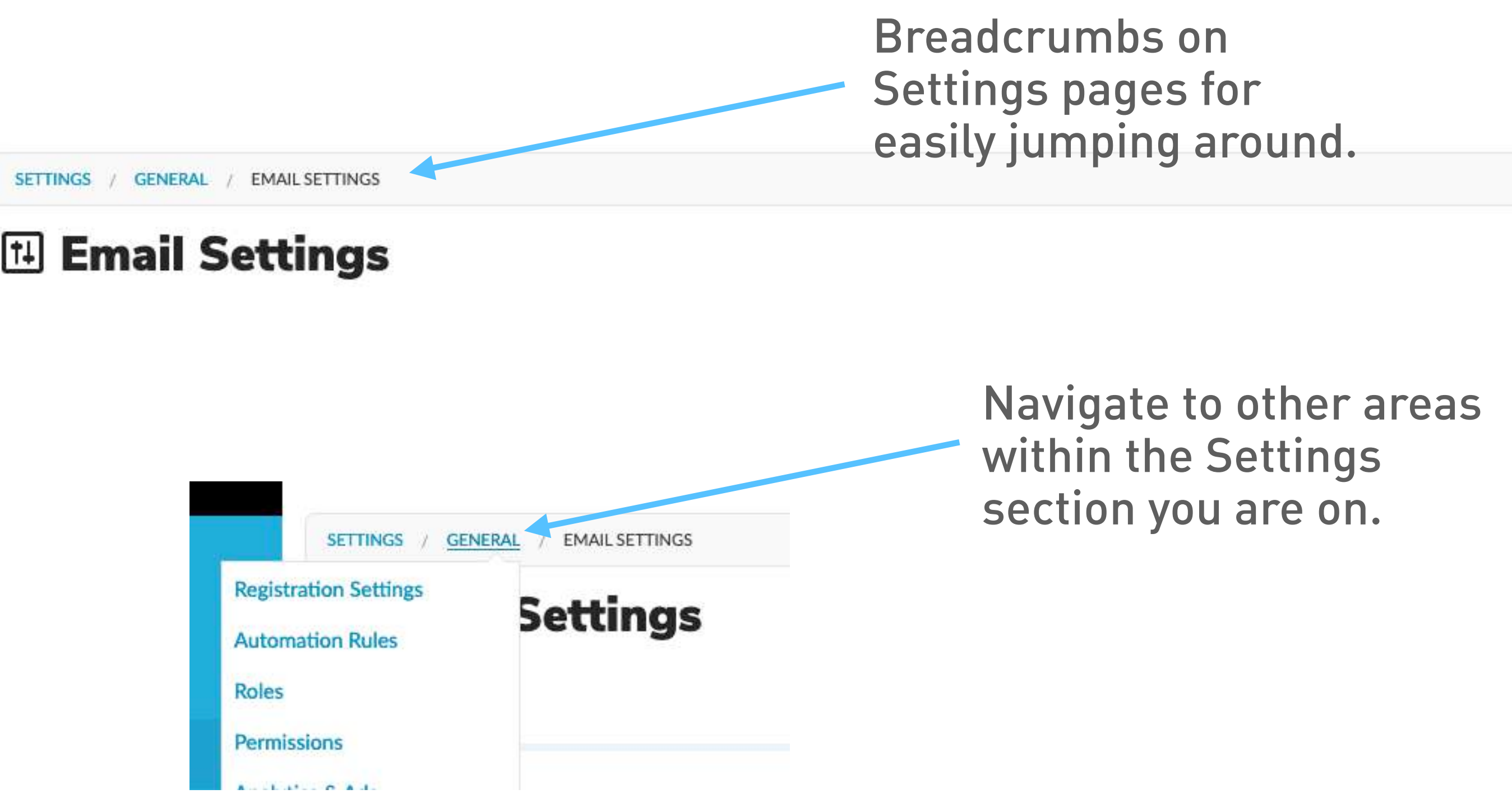

### Tutorials

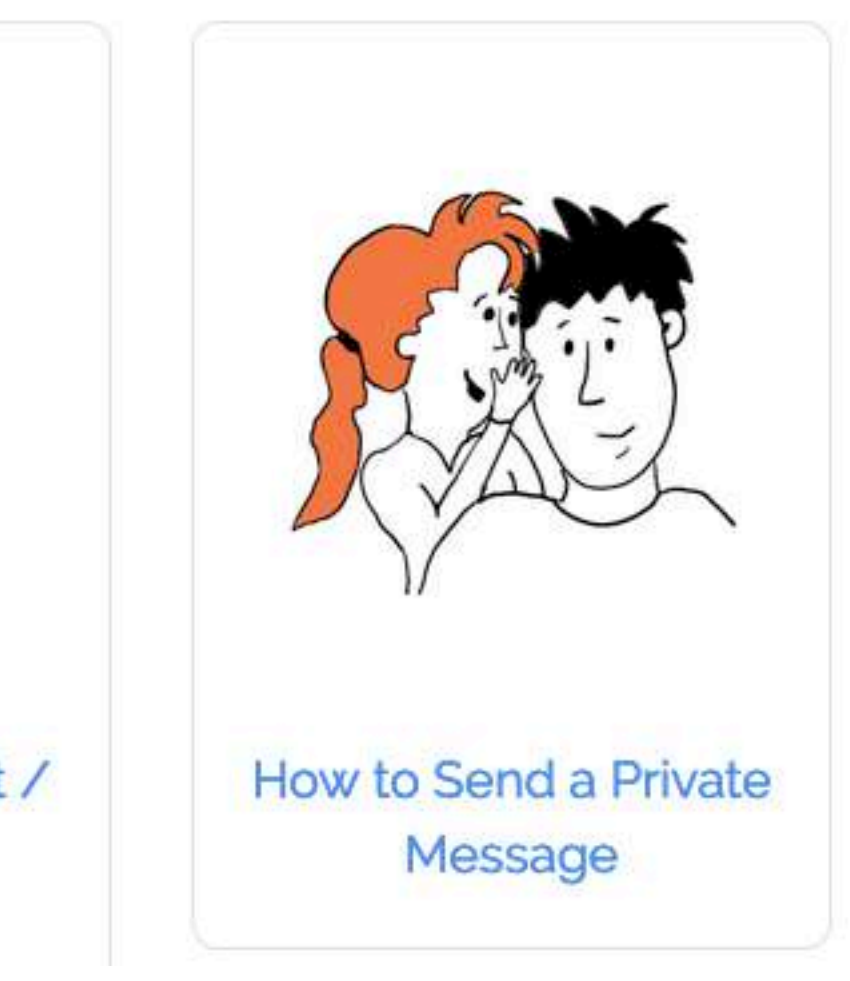

Increase your overall knowledge by watching our video tutorials.

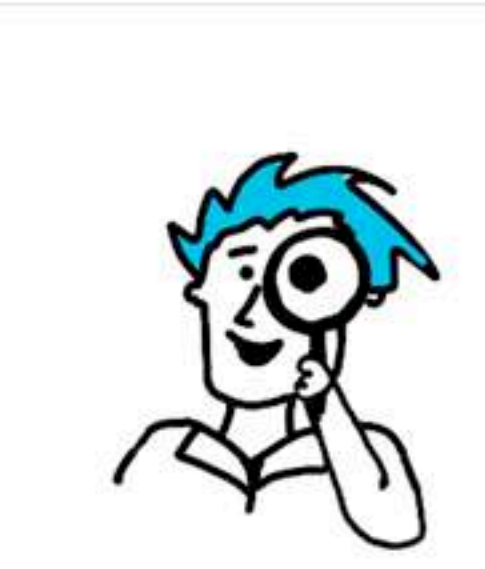

Moderating Content / Members with Recipes

### P.S. We no longer have Quick Start videos in the CP.

# Billing

Review or upgrade your current plan, change payment information, or cancel.

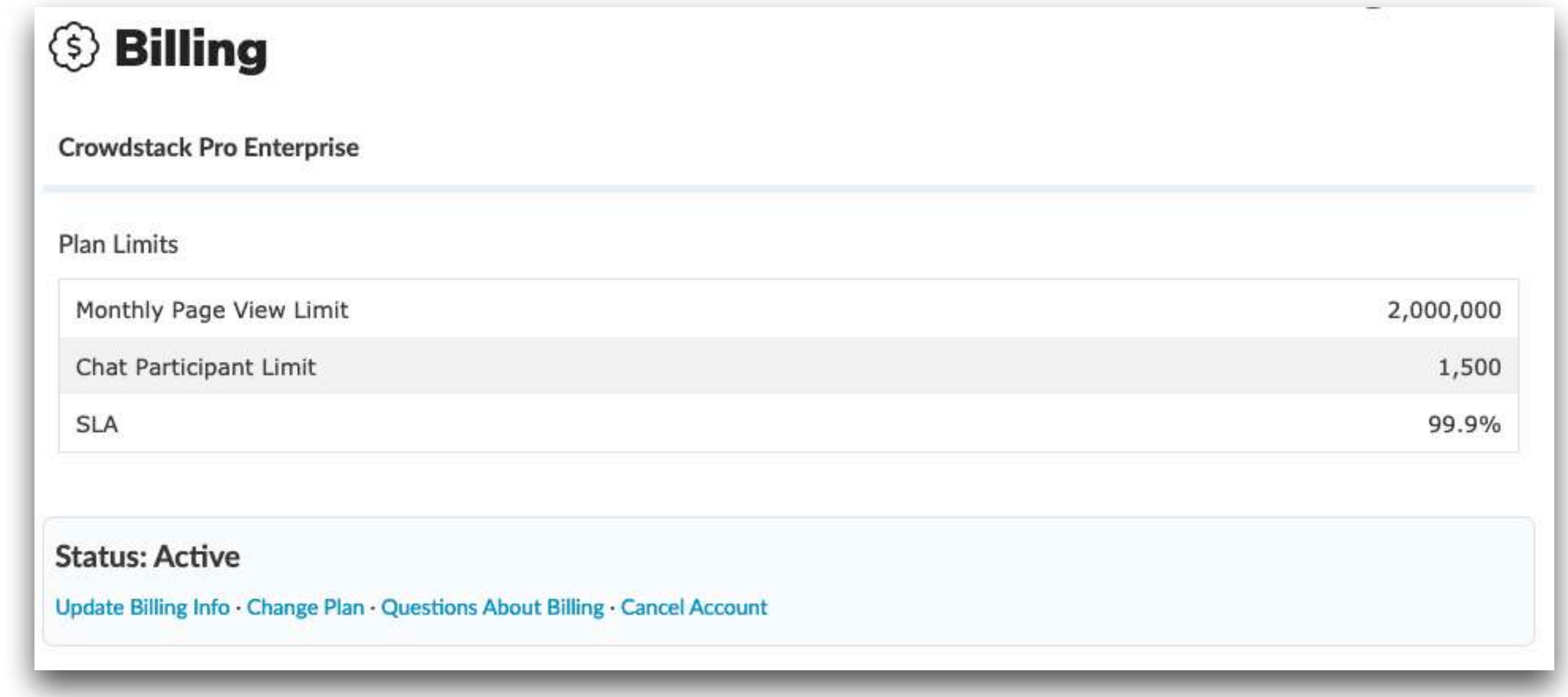

P.S.: All Super Admins now have access to Billing.

### New Admin Role

All Crowdstacks now support a default "Admins" role that by default includes all Admin permissions, except for those that are exclusively reserved for Super Admins.

### World

site. It also includes users who are registered on your site.

### **All Members**

All Members represent every registered member of your site.

### **Super Admins (7 members)**

can be trusted to manage everything on your site.

### **Admins** (0 members)

tasks they can't perform are tasks reserved for Super Admins only.

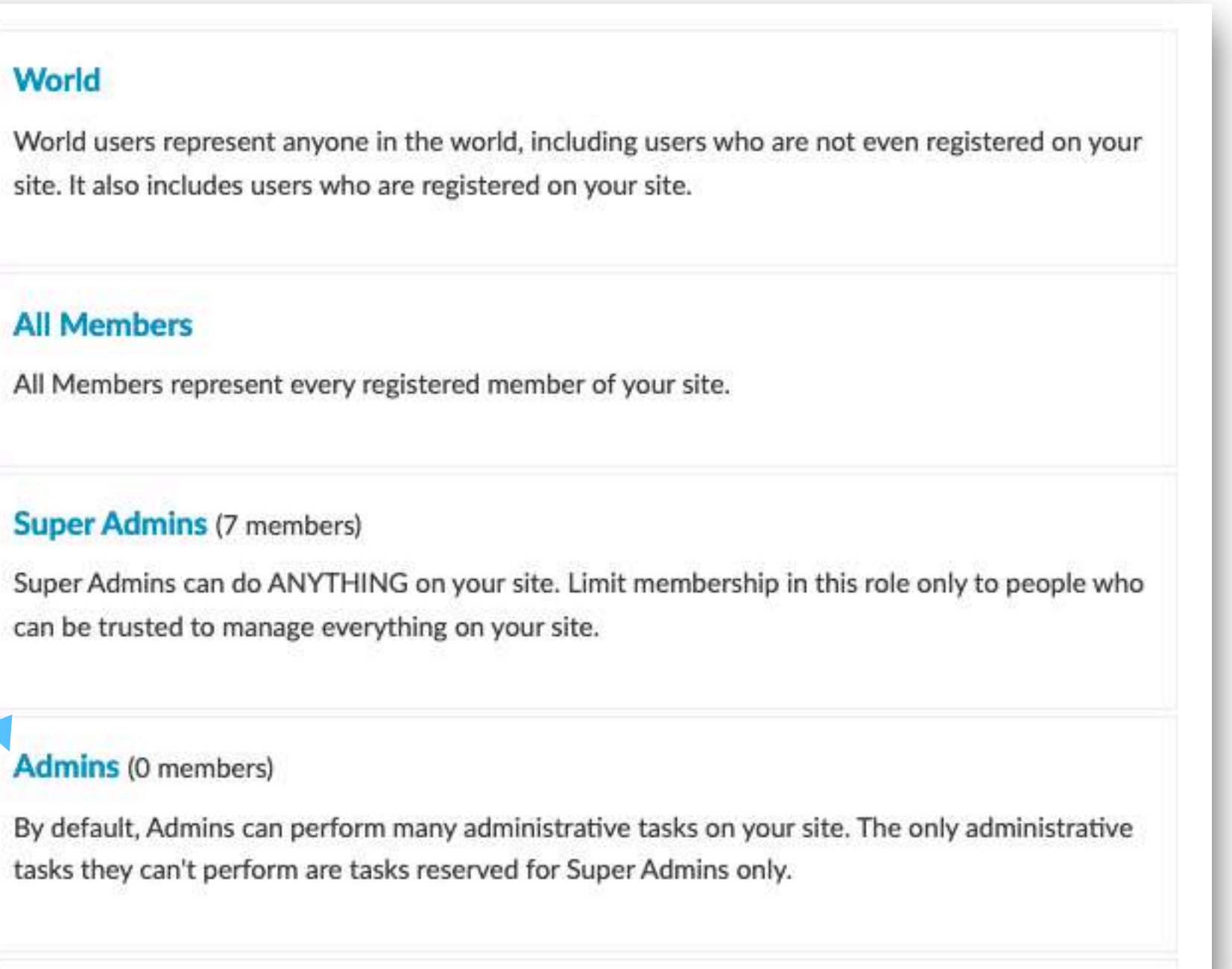

### Theme Set Change

The primary theme is now set in Display Settings, rather than in Manage Themes. Accounts that do not have "Custom Themes" allowed, never see the Manage Themes page.

### **H** Display Settings

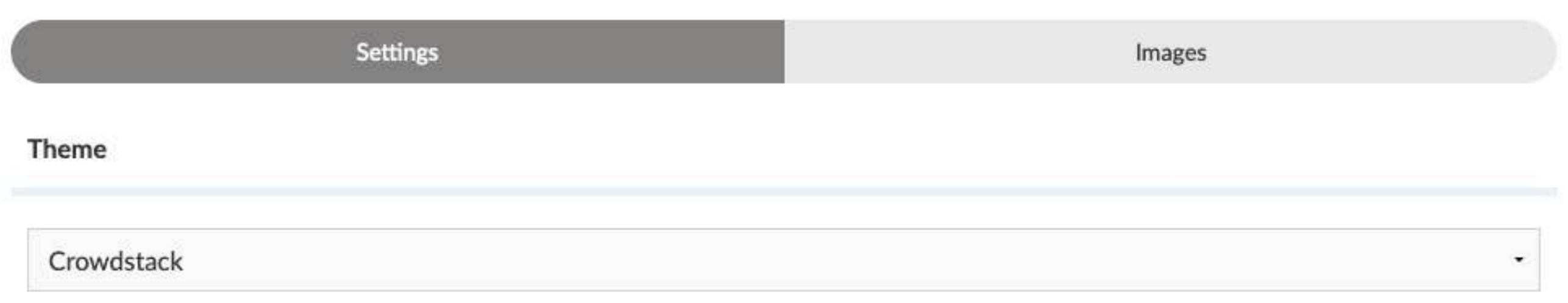

### **H** Manage Themes

The primary theme is configurable in the Display Settings.

**THEME NAME** 

Brian's Theme

Charleston

Clone of Dark Mode

**Add Theme** 

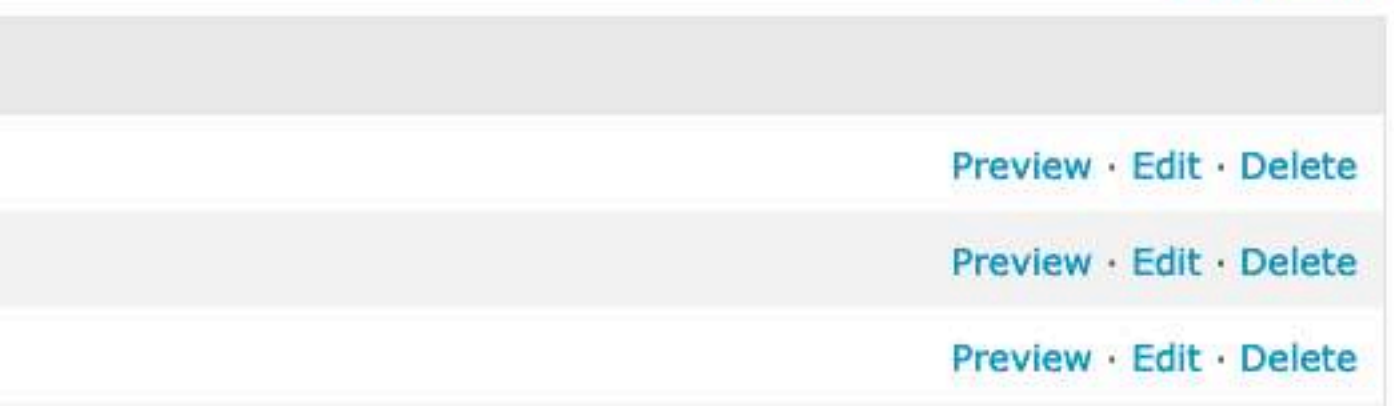

# Public/Private Transition Improvement

We've improved things so that underlying permissions never change when a Crowdstack changes status between Public and Private, which means less work re-adjusting permissions if you toggle back from one state to another.

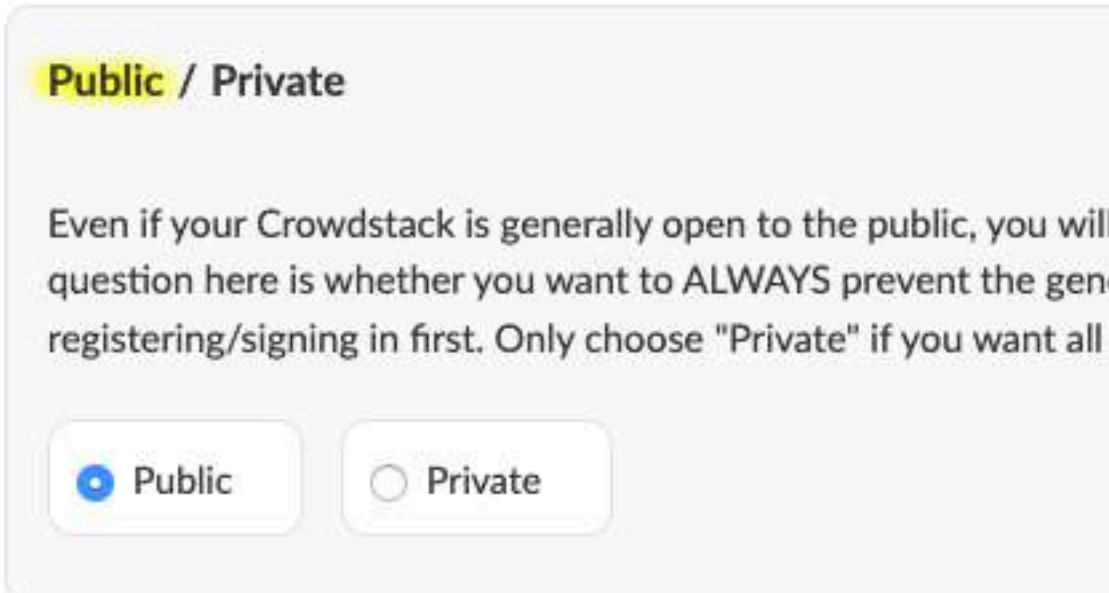

Close

Il still be able to control access to specific features/content using permissions. The eral public from being able to access any part of your Crowdstack without I parts of your Crowdstack reserved for registered/signed-in members only.

## One-Click Enhanced Privacy

Now Super Admins can quickly and easily enforce enhanced privacy settings to allow the Crowdstack to comply with GDPR and other privacy initiatives.

### Enhanced Privacy (GDPR): On / Off

Crowdstacks with a focus on privacy or that need compliance with the EU's General Data Protection Regulation will want to enable Enhanced Privacy. Enhanced Privacy ensures your Crowdstack is configured with privacy and GDPR-compliant settings in mind, including: allowing members to delete their own accounts, allowing members to revoke agreement to the Terms of Service (when enabled), enabling Google Analytics IP Address Anonymization, and disabling IP address collection.

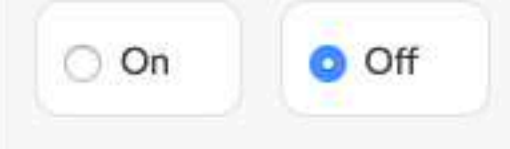

Close

# Permissions Reconfigured

We've rearranged some permissions to suit the new layout of the admin control panel. While we do not anticipate major impacts, all existing sites are advised to check their admin-related permissions to make sure they reflect your requirements.

### $F<sub>1</sub>$  Developing

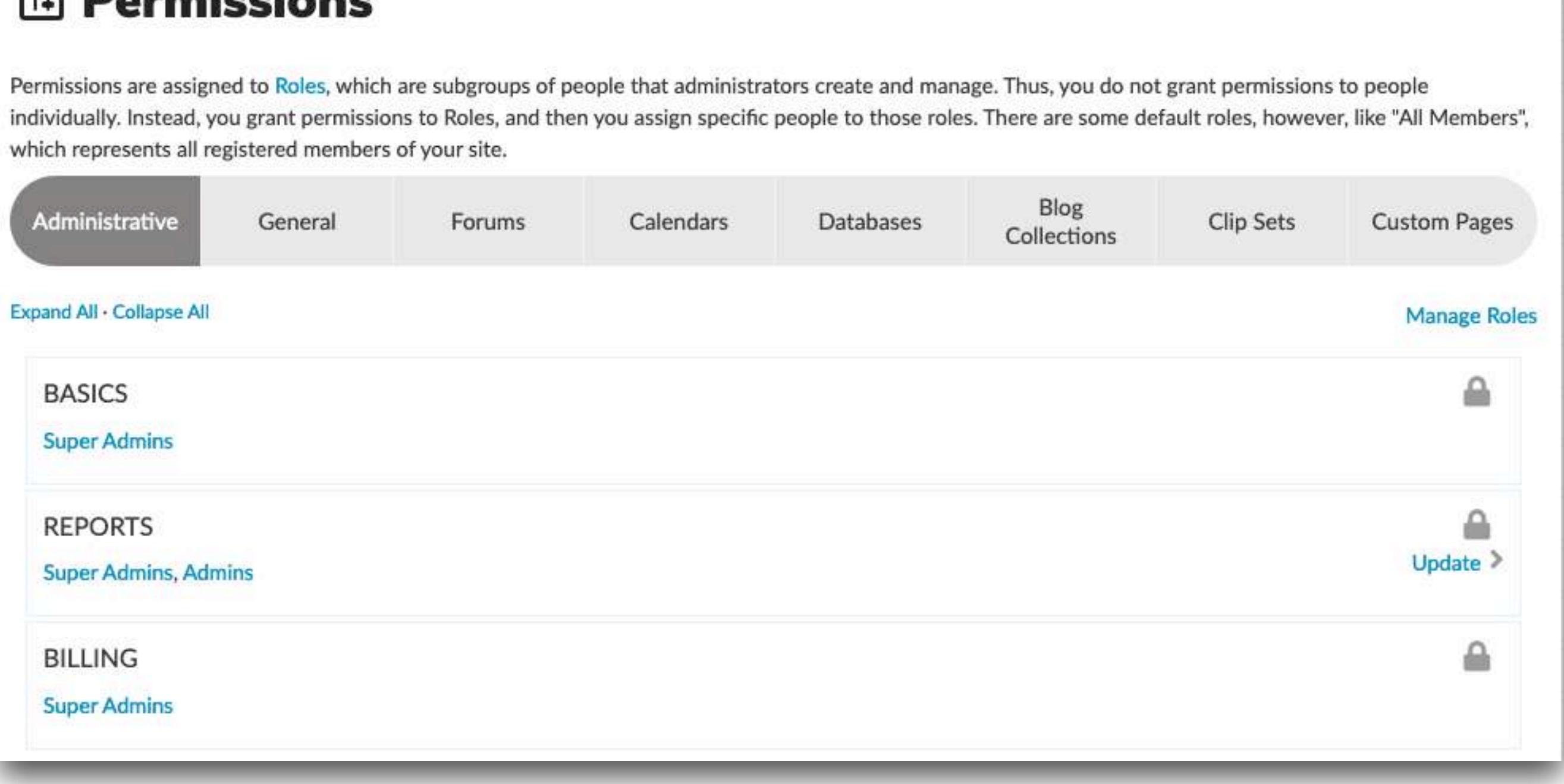

# Button Groups Now Full-Width (Control Panel)

In the Admin Control Panel, all "button group" tabs are now full-width.

### BEFORE

**Display Settings** 

Images

### AFTER

### **H** Display Settings

Settings

Images

### Post/Ellipses Buttons Are Now Round

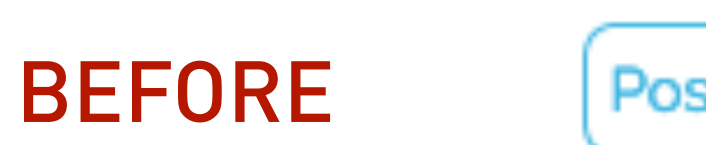

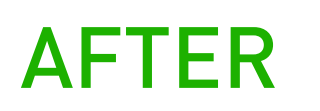

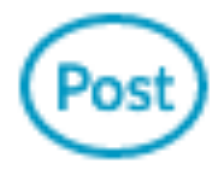

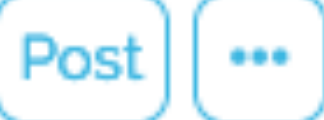

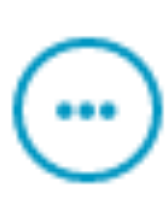

### List Mode Now the Default For Forums

Forum lists still have two display modes - a card mode and a list mode. We now default to list mode, since most forum topics do not include a title image.

### **Feature this**

Ted  $\cdot$  9/11/17 @ 3:46 PM  $\cdot$  4 replies

 $\bullet$ 

 $\bullet$ 

Last reply: Clementine · 6/2/20 @ 4:27 PM

### **Typhoon victims need help**

Ted  $\cdot$  11/12/13 @ 2:14 PM $\cdot$ 46 replies

Last reply: Ted · 9/11/15 @ 4:33 PM

### this is new

WorksForMe · 6/2/20 @ 4:37 PM · 3 replies Last reply: Clementine · 6/2/20 @ 4:41 PM

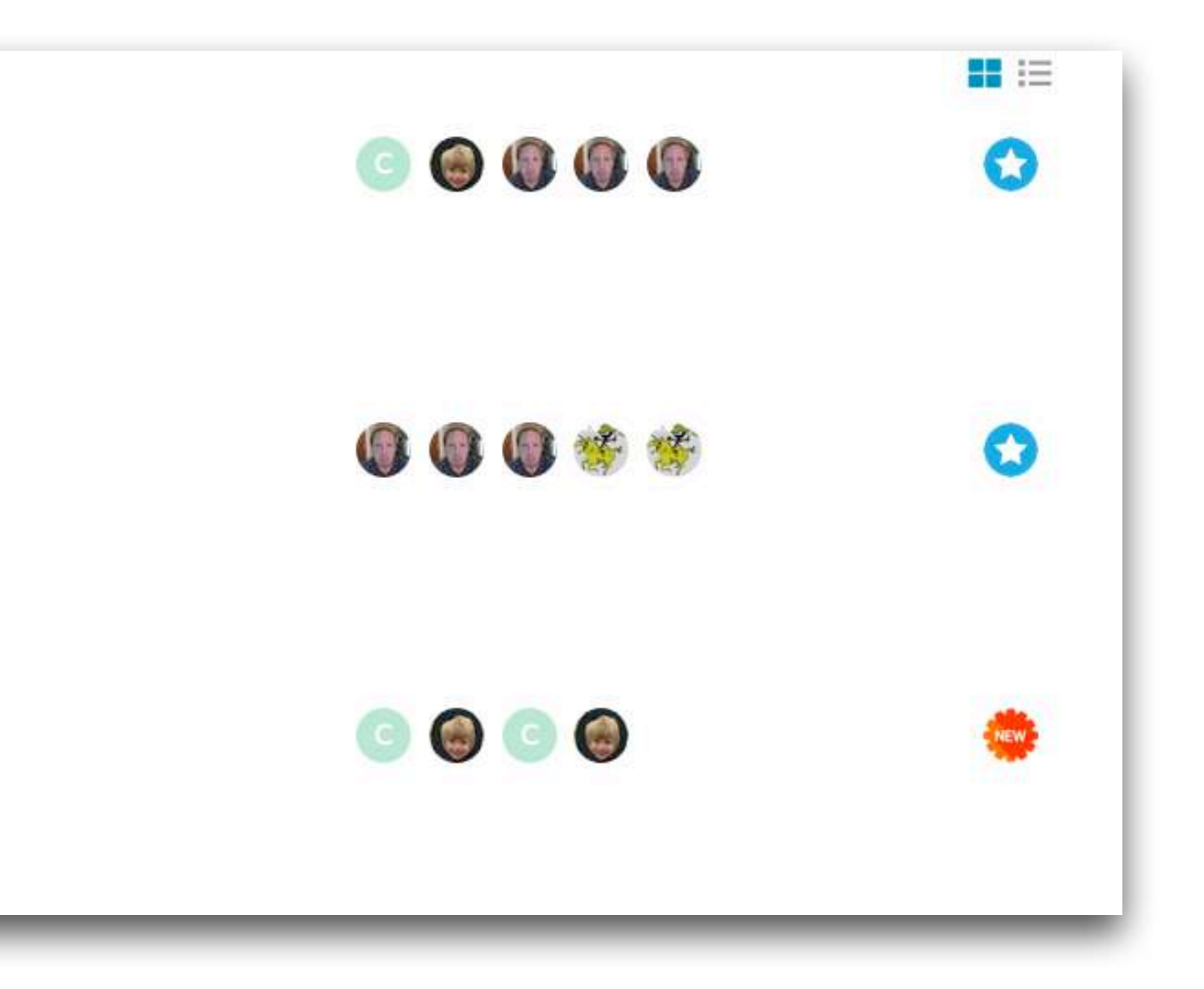

# Our Google Analytics Tracker No Longer In Place

We no longer apply our own Google Analytics code to Crowdstack sites. Even though we never used this data for anything but aggregating data across our customer sites to track usage, we'd prefer to reduce any possible privacy concerns for our customers and their members.

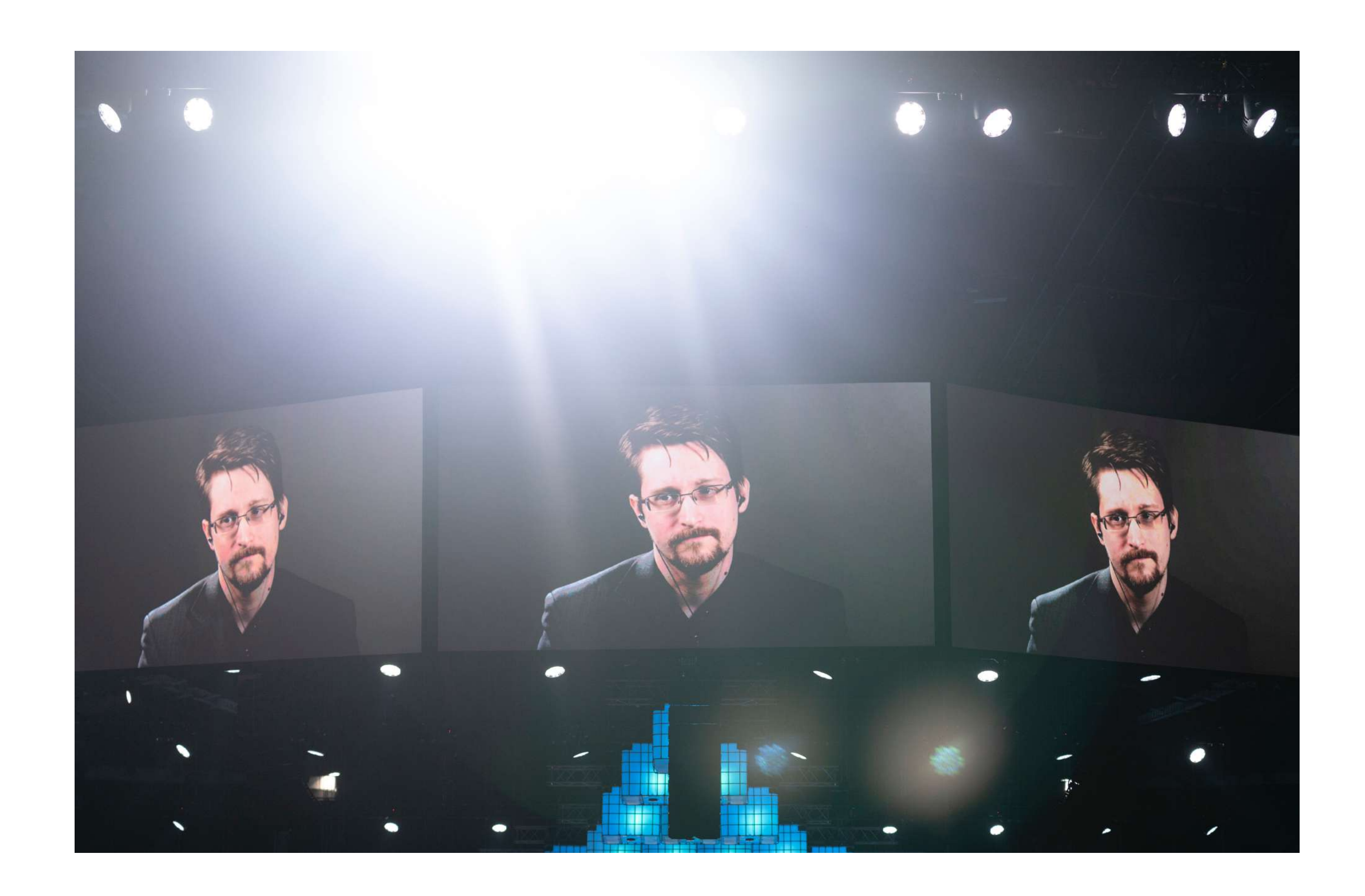

Of course, you, as a Crowdstack owner can still choose to apply Google Analytics (and Crowdstack provides you an easy way to do so).

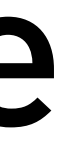

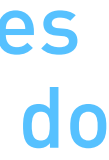